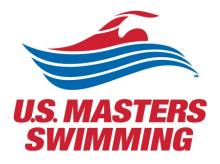

# SCHED SETUP GUIDE

For the 2023 Hybrid Annual Meeting

## Contents

| Contents                                                    | 1    |
|-------------------------------------------------------------|------|
| Watch a Helpful Video Tutorial provided by Sched            | 2    |
| Step by Step Instructions                                   | 2    |
| Begin on the 2023 USMS Virtual Annual Meeting Schedule page | 2    |
| Signing up and creating an account with Sched               | 2    |
| Creating your personal agenda                               | 8    |
| Meetings held in conjunction with the Annual Meeting        | . 13 |
| Registering for a Meeting via Zoom                          | . 13 |
| Calendar Sync for Google Calendar, Outlook & Apple Calendar | . 17 |
| Select your preferred time zone                             | . 19 |

## Watch a Helpful Video Tutorial provided by Sched

<u>https://youtu.be/IHxDNTSkvE8</u>

#### Step by Step Instructions

Begin on the 2023 USMS Virtual Annual Meeting Schedule page

#### Signing up and creating an account with Sched

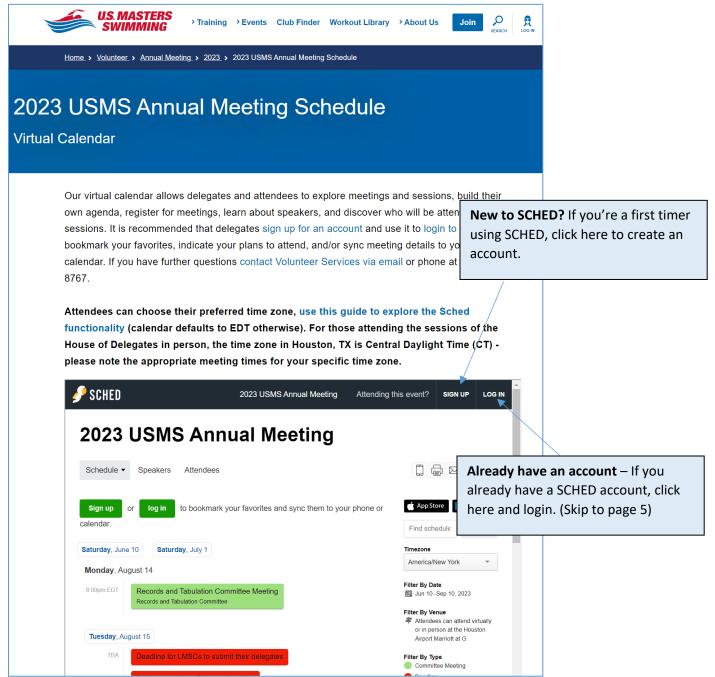

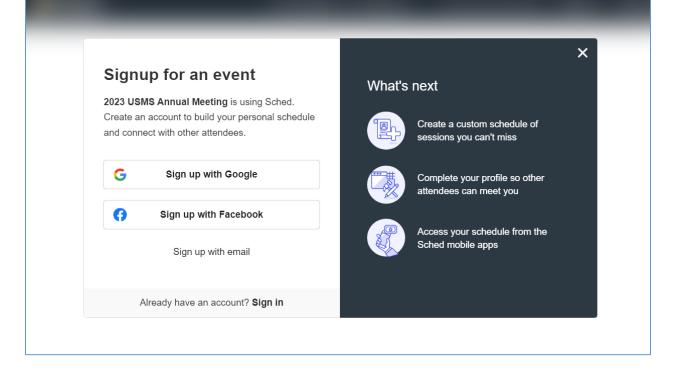

| с.            | nail signup                                                |        | ×                                                      |
|---------------|------------------------------------------------------------|--------|--------------------------------------------------------|
| Enter your pr | eferred email address                                      | What's | next                                                   |
| and informati | onal schedule                                              |        | Create a custom schedule of<br>sessions you can't miss |
| You           | ır name                                                    |        | Complete your profile so other attendees can meet you  |
| Em            | ail address                                                |        | Access your schedule from the Sched mobile apps        |
| Pas           | ssword                                                     |        |                                                        |
|               | e read and accept Terms and Conditions<br>d Privacy Policy |        |                                                        |
|               | Create Account                                             |        |                                                        |
| Se            | elect "Create Account"                                     |        |                                                        |
|               | Already have an account? Sign in                           |        |                                                        |

On your profile page you will be able to update your privacy settings, add information about yourself and/or upload a photo. Do not forget to save settings once complete.

| 🥜 SCHED                                                                                                    | 2023 USMS Annual Meeting                 |                                                                                                    |  |  |
|----------------------------------------------------------------------------------------------------|------------------------------------------|----------------------------------------------------------------------------------------------------|--|--|
| 2023 USMS A                                                                                                    | 2023 USMS Annual Meeting                 |                                                                                                    |  |  |
| Schedule - Speakers                                                                                                    | Attendees Search                         | [] (⊒) ⊠ ( <b>y</b> (f)                                                                                                    |  |  |
| You're s                                                                                                    | peaking at this event! Manage & promo    | te your sessions $\rightarrow$                                                                                                    |  |  |
| Hi Jessica Reilly! Edit your profile se<br>Privacy & Email<br>Make my profile & sch                                                                       | ettings and then go back to the event so | hedule. If you'd like to receive<br>reminder emails about<br>meetings that have been<br>added to your personal<br>schedule, make sure this<br>option is selected. |  |  |
| Receive email reminders with your personalized schedule and feedback surveys.  Receive email announcements and updates from the organizers.  Profile Info |                                          |                                                                                                    |  |  |
| Name<br>Jessica Reilly                                                                                                    | Email jreilly@usmastersswimming.         | Update username or password.                                                                                                    |  |  |
| Company<br>U.S. Masters Swimming                                                                                                    | Position<br>Sr. Director, Business Opera |                                                                                                    |  |  |
| Website                                                                                                    | Location                                 |                                                                                                    |  |  |

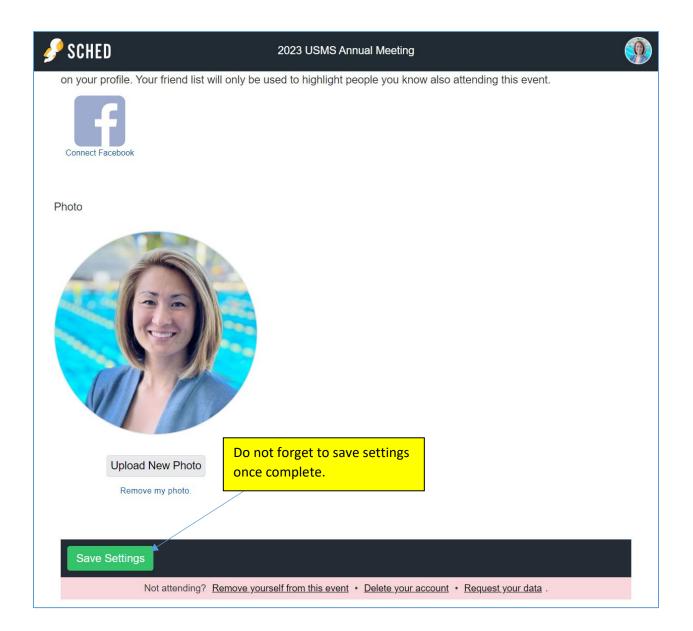

If you select the option to receive email reminders with your personalized schedule, you will receive an email reminder for your bookmarked meeting(s) on the designated day.

|                                   | 2023 USMS Annual Meeting                                                                        |
|-----------------------------------|-------------------------------------------------------------------------------------------------|
| <b>B</b>                          |                                                                                                 |
| Hi Jessica,                       |                                                                                                 |
| Here is your custom so            | chedule for today!                                                                              |
| Take it with you $\rightarrow$ On | line • Mobile App • Print Ready • iCal Feed                                                     |
| Timezone: America/New Yor         | 'k                                                                                              |
| Thursday, August 2                | 4                                                                                               |
| 7:00pm-8:00pm EDT @               | Zoom Meeting                                                                                    |
| South Central Zone Me             | eting                                                                                           |
| VIEW YOUR SCHEDU                  | LE                                                                                              |
| SCHED <sup>Organ</sup>            | <b>ize events?</b> Use Sched to publish your event app & manage ance. <u>Learn more.</u>        |
|                                   | Not attending this event? <u>Unsubscribe</u> .<br>Need help? <u>View Sched Support Center</u> . |
|                                   | Sched • 8605 Santa Monica Blvd #69687                                                           |

#### Creating your personal agenda

Begin on the schedule page: <u>https://2023usmsannualmeeting.sched.com/</u>

| 🎤 SCHED                                            | 2023 USMS Annual Meeting                               | <b></b>                                                                                           |
|----------------------------------------------------|--------------------------------------------------------|---------------------------------------------------------------------------------------------------|
| 2023 USMS                                          | Annual Meeting                                         |                                                                                                   |
| Schedule - Speaker                                 | s Attendees                                            | [] 🖶 🖂 🏏 f                                                                                        |
| You're speaking at thi                             | is event! Manage & promote your sessions $\rightarrow$ | <ul><li>▲ App Store Google Play</li><li>Find schedule Search</li></ul>                            |
| Saturday, June 10 Saturday, J<br>Monday, August 14 | uly 1                                                  | Timezone<br>America/New York                                                                      |
|                                                    | Tabulation Committee Meeting                           | Filter By Date<br>iiiiii Jun 10 -Sep 10, 2023                                                     |
| Tuesday, August 15                                 |                                                        | Filter By Venue  Attendees can attend virtually or in person at the Houston Airport Marriott at G |
|                                                    | MSCs to submit their delegates                         | Filter By Type<br>Committee Meeting                                                               |
| O Delegate at L                                    | arge Request Deadline                                  | <ul> <li>Deadline</li> <li>Forum</li> <li>House of Delegates</li> </ul>                           |
| Thursday, August 17                                |                                                        | <ul> <li>In Memoriam Presentation</li> <li>In Person Delegates</li> </ul>                         |
| 8:00pm EDT LMSC Develo                             | opment Committee Meeting                               | <ul> <li>Orientation</li> <li>Zone Meeting</li> </ul>                                             |

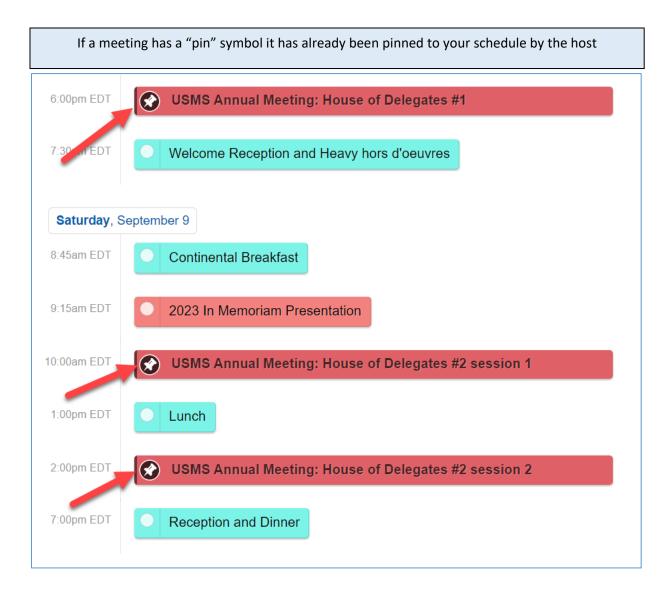

Select a meeting you are interested in. You will be able to see more details about the meeting, the speaker(s), as well as add the meeting to your personal agenda.

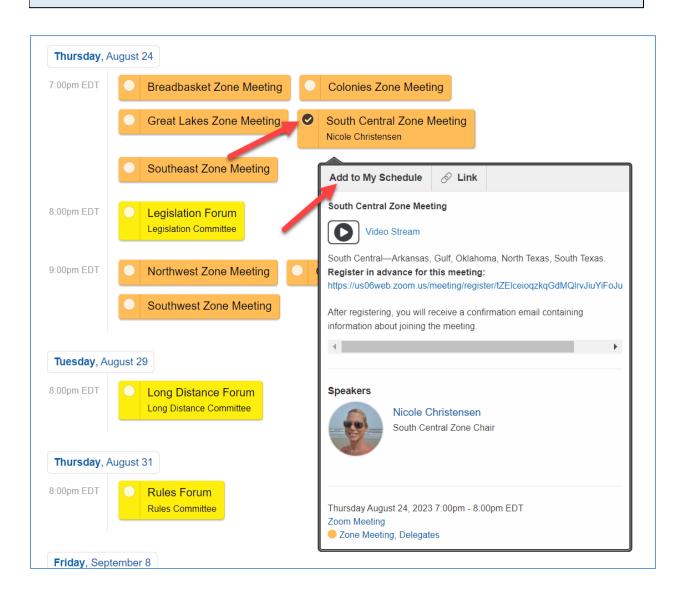

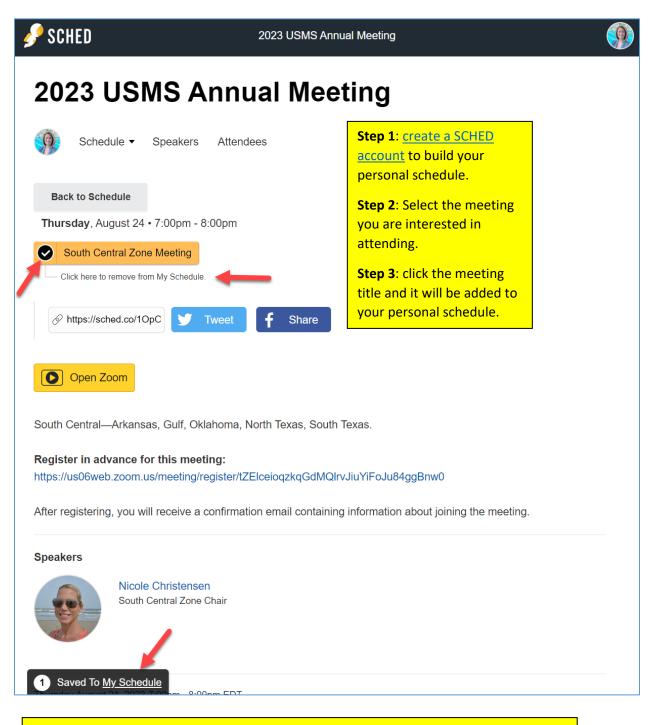

In your SCHED settings, if you selected the option to make your profile public, you will be added to the list of attendees, shown at the bottom of each meeting. View your schedule anytime by selecting your profile icon in the top right of the screen and selecting "My Sched". Here you will see the meetings you have added as favorites.

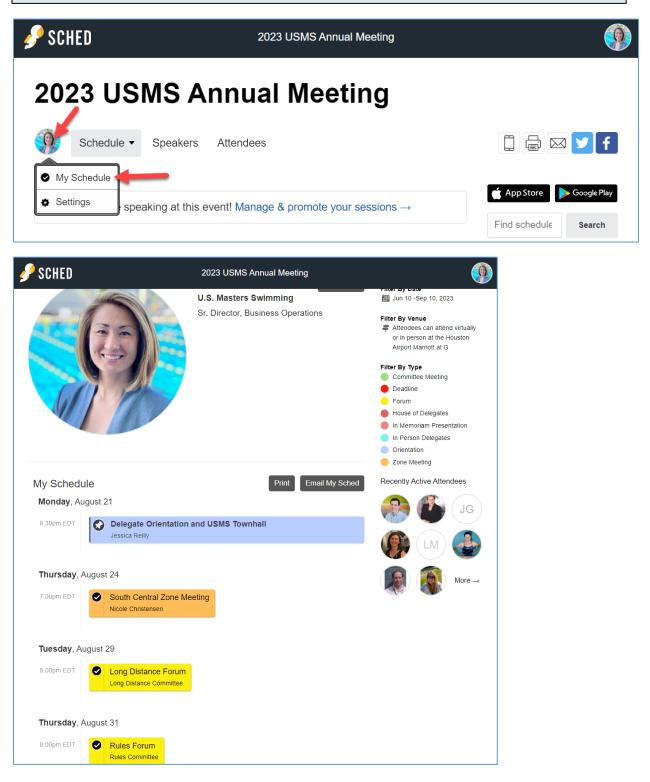

#### Meetings held in conjunction with the Annual Meeting

Meetings in conjunction with the Annual Meeting taking place in August leading into the hybrid sessions of the House of Delegates Sept. 8-10<sup>th</sup> will all be hosted via Zoom. It is highly recommended that delegates <u>Sign Up</u> for an account and use it to <u>login</u> to Zoom.

- On the <u>2023 USMS Virtual Annual Meeting Schedule page</u>, select the meeting you are interested in attending.
  - There you will be able to see more information on the meeting, speakers, in addition to the Zoom registration button.
    - It is recommended that you <u>sign up for an account</u> and use it to <u>log in to Sched</u> to bookmark your favorites, indicate your plans to attend, and/or sync meeting details to your phone or calendar.
- Customized links for the meetings of the House of Delegates will be sent directly to voting delegates at a future date. Non-voting delegates will be able to watch HOD sessions via a live streaming platform.

#### Registering for a Meeting via Zoom

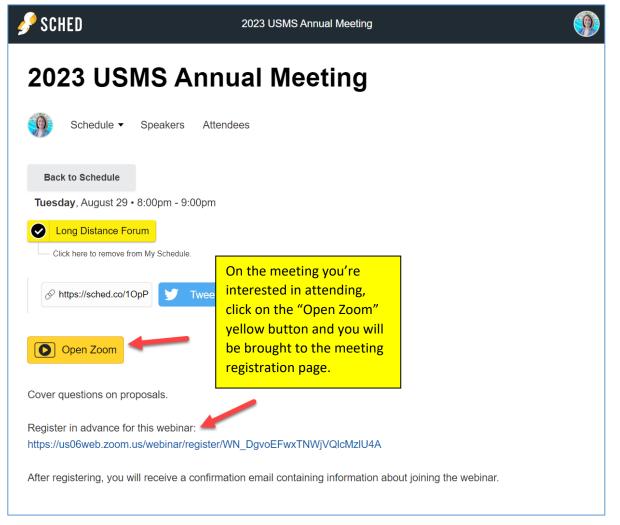

| Long Dis                                                                           | tance Forum                                |                                | You'll be brought to the<br>registration page for the<br>desired meeting. Enter t<br>required information an<br>"Register". |
|------------------------------------------------------------------------------------|--------------------------------------------|--------------------------------|----------------------------------------------------------------------------------------------------|
| Date & Time                                                                        | Aug 29, 2023 08:00                         | PM in Eastern Time (US and Car | nada)                                                                                                    |
| Description                                                                        | Cover questions on                         | proposals                      | U.S. MASTERS<br>SWIMMING                                                                                                    |
|                                                                                    |                                            |                                |                                                                                                    |
| Webinar Regis                                                                      | stration                                   | Last Name*                     |                                                                                                    |
| First Name*                                                                        |                                            | Last Name*                     |                                                                                                    |
| First Name*                                                                        | ired.                                      |                                |                                                                                                    |
| First Name*<br>First Name<br>This field is requi<br>Email Address*                 | ired.                                      |                                |                                                                                                    |
| First Name*                                                                        | ired.                                      |                                |                                                                                                    |
| First Name*<br>First Name<br>This field is requi<br>Email Address*<br>join@company | ired.<br>/.com<br>provide when registering | Last Name                      |                                                                                                    |
| First Name*<br>First Name<br>This field is requi<br>Email Address*<br>join@company | ired.<br>/.com<br>provide when registering | Last Name                      |                                                                                                    |
| First Name*<br>First Name<br>This field is requi<br>Email Address*<br>join@company | ired.<br>/.com<br>provide when registering | Last Name                      |                                                                                                    |

Once registered, you will be brought to a confirmation page.

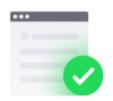

## You have successfully registered

Please check the confirmation email sent to jreil\*\*@usms.org

| Торіс       | Long Distance Forum                       |
|-------------|-------------------------------------------|
| Date & Time | Selected Sessions:                        |
|             | Aug 29, 2023 08:00 PM                     |
| Description | Cover questions on proposals              |
|             |                                           |
|             | Didn't get an email? Click here to resend |

#### You will also receive a confirmation email with the zoom link information:

| Long Distance Forum Confirmation                                                                                                    |                                                                                                    |  |  |
|----------------------------------------------------------------------------------------------------|----------------------------------------------------------------------------------------------------|--|--|
| U.S. Masters Swimming <no-reply@zoom.us><br/>To Jessica Reilly<br/>() If there are problems with how this message is displayed, click here to view it in a web browser.</no-reply@zoom.us> |                                                                                                    |  |  |
|                                                                                                    | US MASTERS<br>SWIMMING                                                                                                    |  |  |
|                                                                                                    | Hi Jessica Reilly,<br>Thank you for registering for Long Distance Forum. You can find information about this webinar below.                                                                                                    |  |  |
|                                                                                                    | Long Distance Forum Date & Time Aug 29, 2023 08:00 PM Eastern Time (US and Canada) Webinar ID Passcode                                                                                                    |  |  |
|                                                                                                    | Add to: 🖾 Google Calendar   🐗 Outlook Calendar(ICS)   样 Yahoo Calendar                                                                                                    |  |  |
|                                                                                                    | To edit or cancel your registration details, click <u>here</u> . You can cancel your registration before Aug 29, 2023 08:00 PM.<br>Please submit any questions to: <u>volunteer@usmastersswimming.org</u><br>Thank youl                                                                                                    |  |  |
|                                                                                                    | WAYS TO JOIN THIS WEBINAR                                                                                                    |  |  |
|                                                                                                    | Join from PC, Mac, iPad, or Android Join Webinar                                                                                                    |  |  |
|                                                                                                    | If the button above does not work, paste this into your browser:                                                                                                    |  |  |
| To keep this webinar secure, do not share this link publicly.                                                                                                    |                                                                                                    |  |  |
| Join via audio                                                                                                    |                                                                                                    |  |  |
|                                                                                                    | US: +13052241968, 87356513903#*246155# or +13092053325, 87356513903#*246155# Or, dial: US: +1 305 224 1968 or +1 309 205 3325 or +1 312 626 6799 or +1 646 931 3860 or +1 929 205 6099 or +1 301 715 8592 or +1 253 215 8782 or +1 346 248 7799 or +1 360 209 5623 or +1 386 347 5053 or +1 507 473 4847 or +1 564 217 2000 or +1 669 444 9171 or +1 669 900 6833 or +1 689 278 1000 or +1 719 359 4580 or +1 253 205 0468 More International numbers Webinar ID: |  |  |
|                                                                                                    | Passcode:                                                                                                    |  |  |
|                                                                                                    | +1.888.799.9666<br>Copyright @2023.Zoom Video Communications, Inc.                                                                                                    |  |  |

## Calendar Sync for Google Calendar, Outlook & Apple Calendar

If you have created a personal SCHED account, you'll be able to sync your calendar:

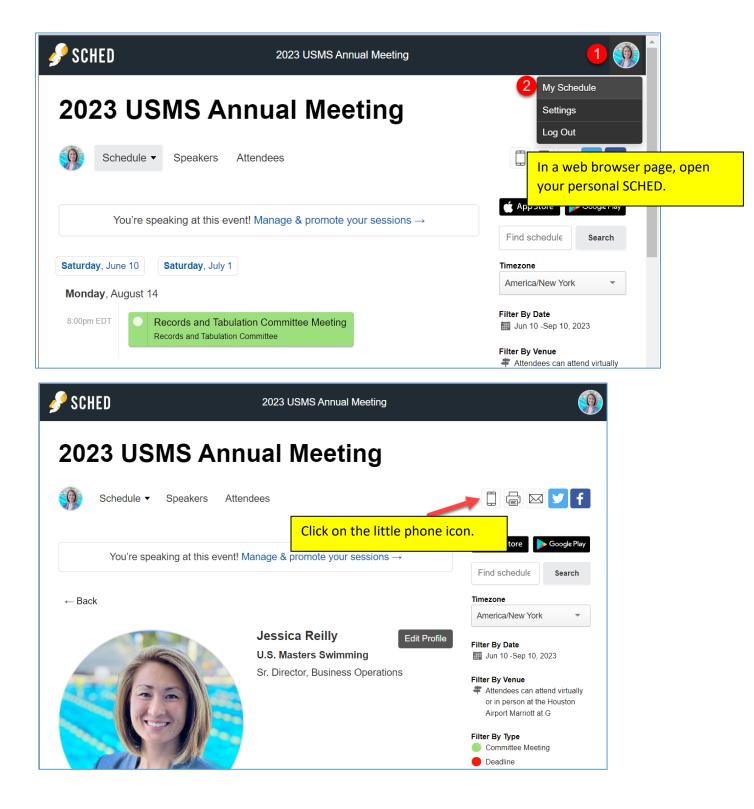

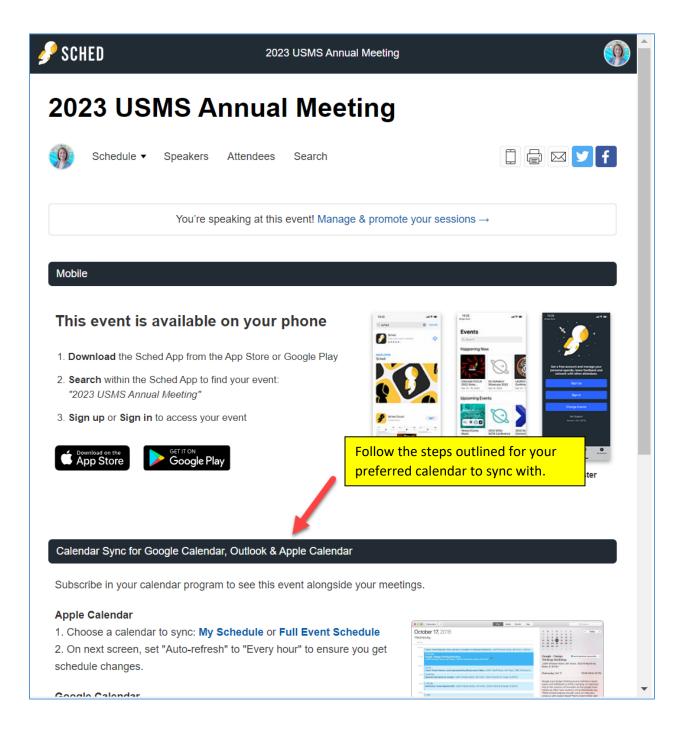

## Select your preferred time zone

Attendees can choose their preferred time zone using the Sched functionality (calendar defaults to EDT otherwise). <u>Please note the appropriate meeting times for your specific time zone</u>.

• Virtual meetings. Meetings held virtually via zoom, prior to September 8, 2023, meeting times will be EDT.

| 🌮 SCHED                | 2023 USMS Annual Meeting                                      | <b>(</b>                                                               |
|------------------------|---------------------------------------------------------------|------------------------------------------------------------------------|
| 2023 USM               | IS Annual Meeting                                             |                                                                        |
| Schedule - S           | peakers Attendees                                             | [] 🖶 🖂 🏏 f                                                             |
| Events are dis         | splayed below in the <b>America/New York timezone</b> .       | Image: App Store     Image: Google Play       Find schedule     Search |
| You're speakin         | ng at this event! Manage & promote your sessions $ ightarrow$ | Timezone<br>America/New York                                           |
| Saturday, June 10 Satu | urday, July 1                                                 | Filter By Date<br>i Jun 10 -Sep 10, 2023                               |

• **Hybrid meetings**. For those attending the sessions of the House of Delegates in person, the time zone in Houston, TX is Central Daylight Time (CDT) – select "America/Chicago" as your time zone in SCHED.

| 🥜 SCHED           | 2023 USMS Annual Meeting                                       | 9                                                                      |
|-------------------|----------------------------------------------------------------|------------------------------------------------------------------------|
| 2023 USN          | IS Annual Meeting                                              |                                                                        |
| Schedule - S      | Speakers Attendees                                             | [] 🖶 🖂 🔰 f                                                             |
| Events are o      | lisplayed below in the <b>America/Chicago timezone</b> .       | Image: App Store     Image: Google Play       Find schedule     Search |
| You're speaki     | ng at this event! Manage & promote your sessions $\rightarrow$ | Timezone<br>America/Chicago                                            |
| Saturday, June 10 | turday, July 1                                                 | Filter By Date                                                         |